## **Submit or Renew your Application**

This is the procedure for logging into your online portal and view the Amusement Rides program.

- Go to the login page from [www.kyagr.com/onlineportal/](http://www.kyagr.com/onlineportal)login. You will be redirected to <https://www.kyagr-apps.com/AgExternal/Security/Account/Login>
- You will see the following screen:

and the company

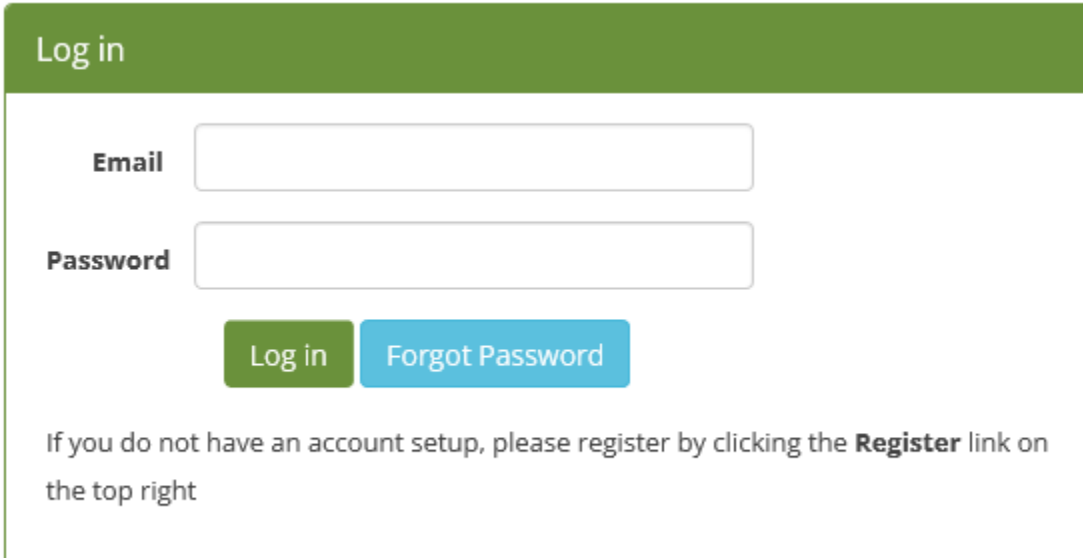

- Fill out the Email that you had registered with and the password. Click Log in button.
- After you have successfully logged in, you will see the following screen.

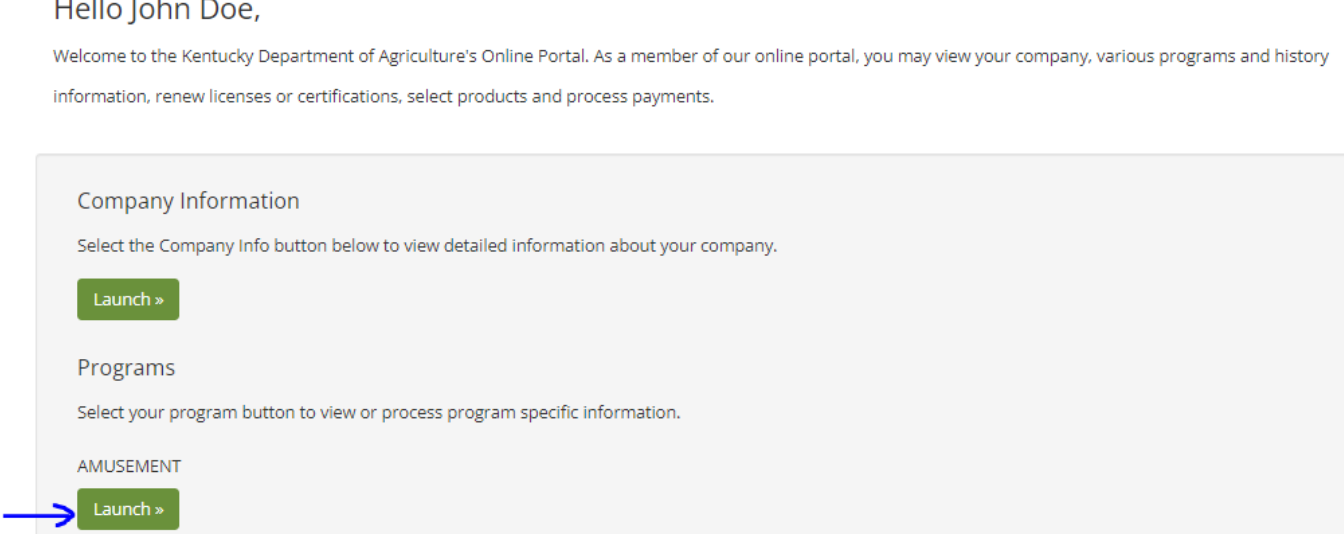

- Now click on the AMUSEMENT Launch button to go to Amusement Rides portal.
- It will take you to a new window that will have several tabs like Applications, Inspections, Add Rides & Insurance, Add Itinerary etc.